# **DOCUMENTATION / SUPPORT DE FORMATION**

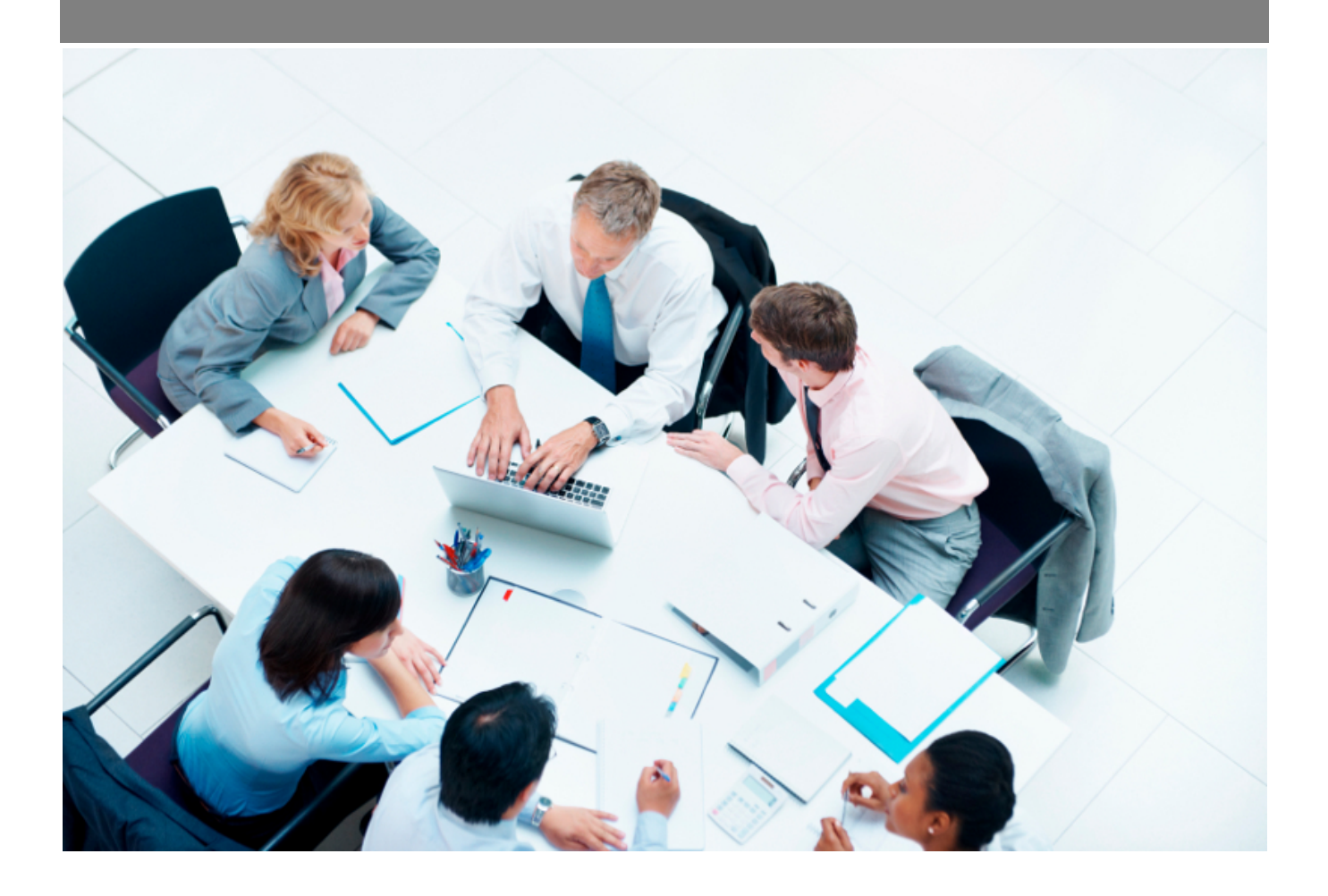

Copyright © Veryswing SAS, Tous droits réservés. VSActivity et VSPortage sont des marques déposées de Veryswing SAS.

# **Table des matières**

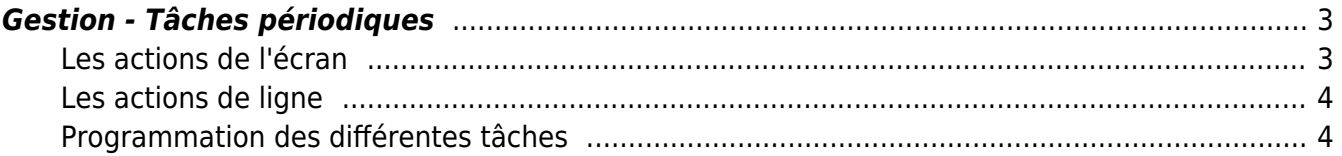

## <span id="page-2-0"></span>**Gestion - Tâches périodiques**

Cette page permet de créer des tâches qui se généreront automatiquement selon le paramétrage que vous aurez effectué.

Les tâches qui sont actives sont les lignes qui ne sont pas barrées.

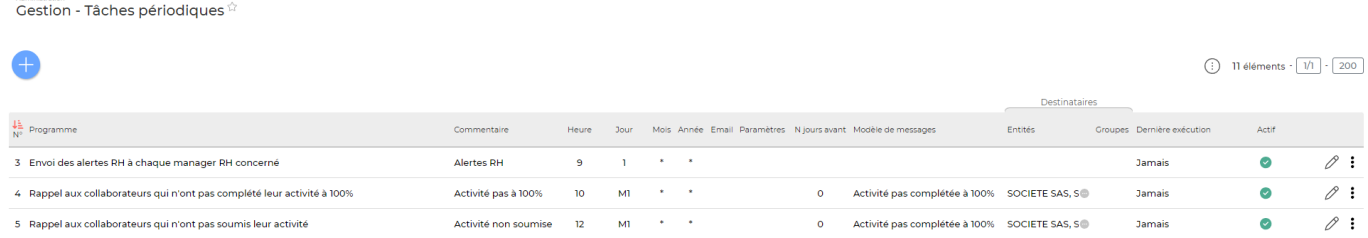

## <span id="page-2-1"></span>**Les actions de l'écran**

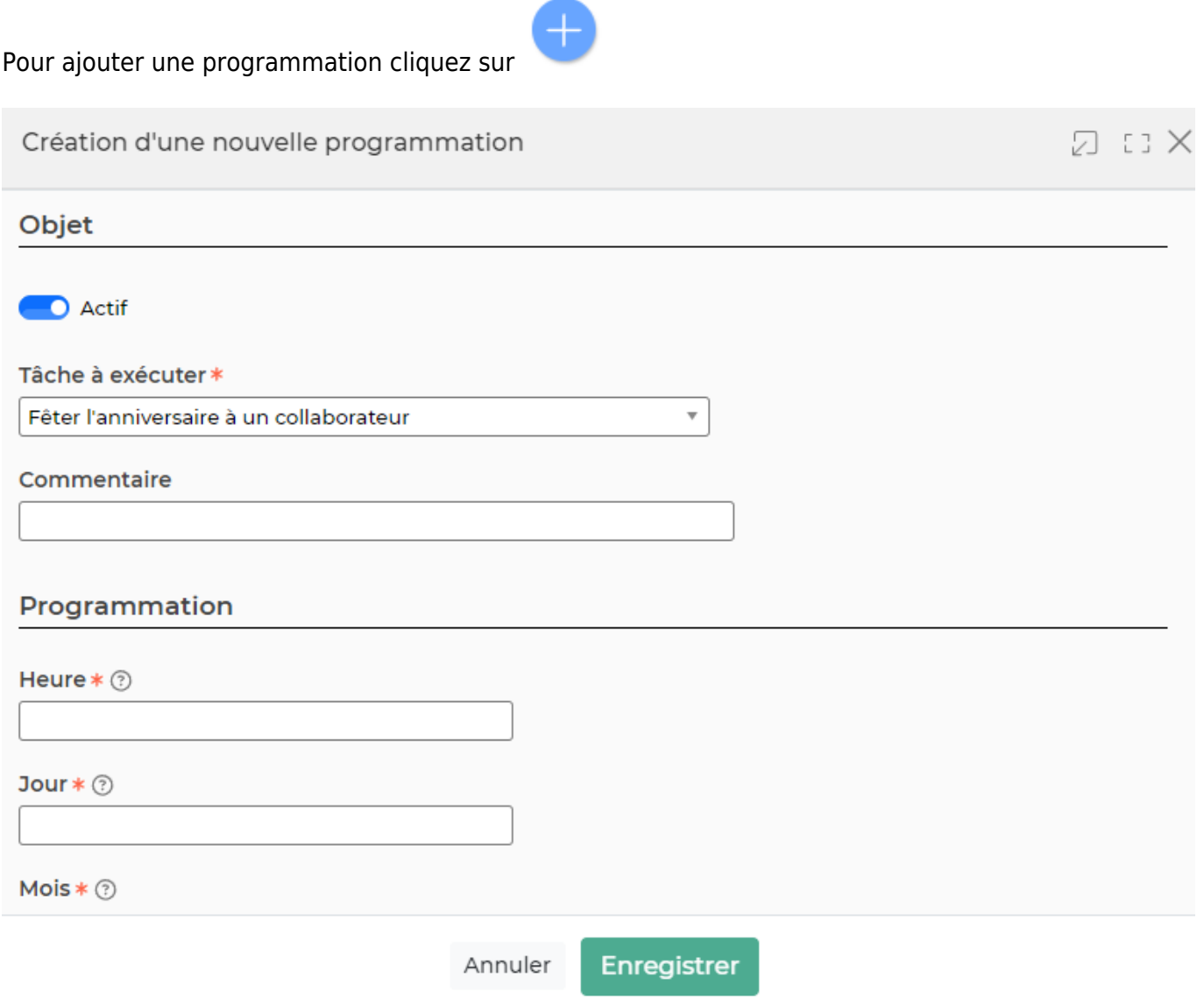

### Un formulaire s'ouvre et vous devez compléter:

Copyright © Veryswing SAS, Tous droits réservés. **3/5** and the set of the set of the set of the set of the set of the set of the set of the set of the set of the set of the set of the set of the set of the set of the set o VSActivity et VSPortage sont des marques déposées de Veryswing SAS.

- un programme (une des tâches périodiques)
- un commentaire
- une heure, un jour, un mois et une année (pour comprendre comment paramétrer ces éléments, cliquez sur ? au bout de chaque ligne)

## <span id="page-3-0"></span>**Les actions de ligne**

Sur chaque ligne existante, il est possible d'effectuer plusieurs actions :

 $\mathscr O$  Modifier la programmation : Permet de modifier la tâche périodique. Cette action vous permet aussi de pouvoir désactiver la tâche périodique en cliquant sur actif en haut du formulaire qui s'ouvre.

#### ÷ Plus d'actions …

Depuis ce pictogramme vous pouvez effectuer plusieurs actions

- **Executer manuellement le batcth** : Permet d'executer la tâche périodique, en plus des tâches qui sont effectuées automatiquement.
- **Suivi des logs** : Permet connaitre l'état d'éxecution de la tâche (date, heure, code retour, statut; détails des logs)
- **Supprimer la programmation** : Permet de supprimer la ligne de programmation

## <span id="page-3-1"></span>**Programmation des différentes tâches**

## **Activités**

- Envoi d'un SMS aux collaborateurs qui n'ont pas complété leur activité à 100%
- Envoi d'un SMS aux collaborateurs qui n'ont pas soumis leur activité
- Information au sujet des planifications modifiées à chaque collaborateur ayant accés à l'écran "Ma Planification"
- Rappel aux collaborateurs qui n'ont pas complété leur activité à 100%
- Rappel aux collaborateurs qui n'ont pas complété leur planification
- Rappel aux collaborateurs qui n'ont pas soumis leur activité

## **Administration**

Alimentation des taux de change des devises actives

Cette tâche est alimentée à partir du site [www.currencylayer.com](http://www.currencylayer.com)

- Désactivation automatique des utilisateurs ayant quitté les effectifs
- Envoi des rappels de workflows à traiter à chaque validateur
- Suppression des archives RGPD expirées

## **Ressources humaines**

- Arrivée d'un collaborateur dans quelques jours
- Envoyer les alertes RH à chaque manager RH concerné

Copyright © Veryswing SAS, Tous droits réservés. **A/5** and the serve of the serve of the serve of the serve of the serve of the serve of the serve of the serve of the serve of the serve of the serve of the serve of the ser VSActivity et VSPortage sont des marques déposées de Veryswing SAS.

- Génération des entretiens anniversaires du mois suivant (le champs "Mois d'entretien annuel" doit être renseigné dans les infos RH du dossier salarié)
- Génération des éléments de rémunération récurrentes saisies dans les contrats de travail
- Rappel aux collaborateurs qui doivent saisir des justificatifs de titre de transport
- Rappel aux responsables et aux collaborateurs liés à des évaluations pas encore complétées (campagnes)
- Relance des validateurs N jours avant le premier jour d'une absence
- Sortie d'un collaborateur dans quelques jours
- Validation automatique d'une demande d'absence non validée N jours avant le début

## **Vie de l'entreprise**

- Envoi d'un SMS à tous les collaborateurs à partir d'un modèle
- Envoi d'un e-mail à tous les collaborateurs à partir d'un modèle
- Fêter l'anniversaire à un collaborateur
- Fêter un anniversaire dans quelques jours
- Fêter un anniversaire professionnel (ancienneté) dans quelques jours